**УДК 621.924** 

**Петраков Ю.В. д.т.н., проф., Писаренко В.В. НТУ України «Київський політехнічний інститут», м. Київ, Україна** 

# **ОЦІНКА ТОЧНОСТІ ВИГОТОВЛЕННЯ 3D ПОВЕРХНІ ЕНДОПРОТЕЗА КОЛІННОГО СУГЛОБА ЛЮДИНИ**

**Petrakov Y., Pisarenko V. The National Technical University of Ukraine «Kyiv Polytechnic Institute», Kyiv, Ukraine (yp-86@yandex.ru)** 

# **ACCURACY ESTIMATION OF 3D MACHINING SURFACE OF ENDOPROSTHESIS KNEE-JOINT**

*Наведений аналіз сучасних методів оцінки точності складних поверхонь деталей машин щодо контролю 3D поверхні ендопротеза колінного суглобу людини. Представлена методика контролю точності виготовлення складної 3D поверхні* ендопротеза та результати оцінки різними методами. Розроблено прикладну програму для оцінки та аналізу точності ЗD *поверхні виготовленого експериментального ендопротеза колінного суглоба людини. Прикладна програма дозволяє виконувати контроль робочої поверхні за полярним радіусом, по всім перетинам, що відповідає функціональному* призначенню виробу. Доведено, що після операції шліфування на верстаті з ЧПК за розробленою управляючою програмою *максимальне відхилення складає 0,05мм, що задовольняє технічним вимогам.* 

Ключові слова: оцінка точності 3D поверхні, вимірювання 3D поверхні, ендопротез колінного суглоба людини.

## **Вступ**

Контроль відповідності складної поверхні деталі, виготовленої на верстаті з ЧПК, кресленню, а точніше, математичній моделі, завжди був складною і актуальною задачею машинобудівного виробництва. Існує декілька методів оцінки точності, які з часом удосконалювались. Спочатку контроль здійснювався вимірюванням координат окремих точок, які позначені у вимогах креслення, за допомогою контрольних пристроїв або безпосередньо на верстаті, а результати вимірювань оброблялися вручну. Далі для автоматизації процесу вимірювань з'являються контрольно-вимірювальні машини (КВМ), що обладнуються комп'ютером для оброблення результатів (рис.1, а). Метод вимірювання з застосуванням КВМ представляє собою вимірювання виготовленого зразка за попередньо розробленою програмою, отримані дані порівнюються з вхідними даними та виводиться у зручному для користувача вигляді. Метод оцінки точності з застосуванням КВМ має можливість в повній мірі оцінити точність виготовлення деталі, однак оцінка виконується за нормаллю до того ж є суттєвий недолік – висока вартість КВМ (понад 0,5 млн. \$).

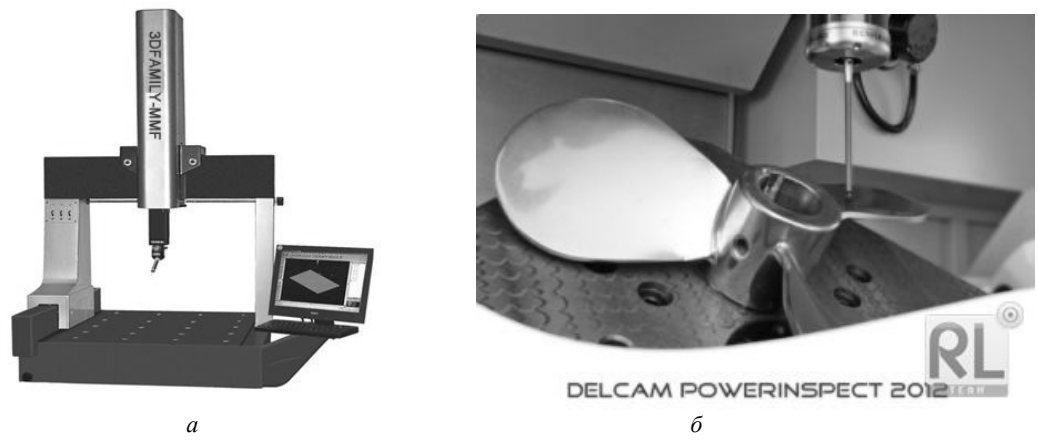

**Рис. 1. Загальний вигляд КВМ (***а***) і вимірювання 3D поверхні на верстаті (***б***)** 

Альтернативою застосування КВМ є вимірювання виготовленої деталі різними доступними методами, а саме контактними (за допомогою щупів, індикаторів, тощо) та безконтактними (3D сканерами, оптичними датчиками, тощо) засобами вимірювання і подальшою обробкою результатів вимірювання за допомогою CADсистем.

Основним недоліком цього методу є відсутність автоматичного розрахунку похибки виготовлення. Користувачу CAD-системи необхідно кожен раз обирати дві точки та вимірювати між ними відстань, яка й буде похибкою виготовлення. Для усунення такого недоліку і розширення технологічних можливостей КВМ, а також автоматизації вимірювань і оцінки точності безпосередньо на верстаті розроблені різні прикладні пакети, наприклад, PowerInspect фірми Delcam [1] (рис.2). Вимірювання можуть виконуватися в будь-яких довільних точках або заданих перерізах. Комп'ютер автоматично розраховує відхилення виміряних точок за нормаллю до комп'ютерної моделі. За результатами контролю автоматично формується звіт у форматі Excel.

**Метою** статті є розвиток методів вимірювань у бік спрощення засобів вимірювань і програмних продуктів для оброблення результатів, без втрати інформативності та їх адаптація до оцінки точності 3D поверхонь ендопротезів колінних суглобів людини.

**Методика вимірювання.** Вимірювання профілю робочої поверхні ендопротеза колінного суглоба людини після операції шліфування здійснювалось контактним методом, на верстаті VF3 (HAAS) при установці деталі 1 в патроні 2 поворотного столу і вимірюванням контактним щупом 3 (рис.2, а). За результатами вимірювання отриманий файл, що представляє фактичні значення радіус-вектора *Ri* 3D поверхні у функції полярного кута *<sup>i</sup>* за перерізами по координаті *Zi*. (рис.2, б). При вимірюванні крок вздовж вісі *Z* ендопротезу від 0 до 69мм дорівнював 3мм, а кут *<sup>i</sup>* повороту ендопротеза, вимірювався в діапазоні від 0 до 250 град, з кроком в 5 градусів.

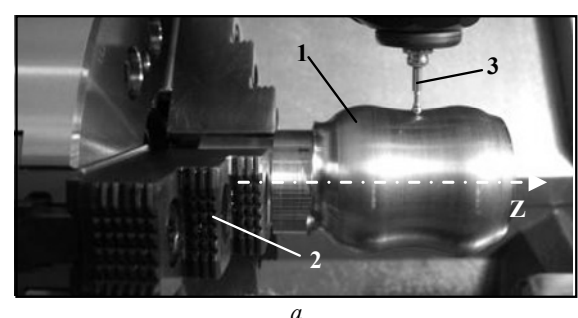

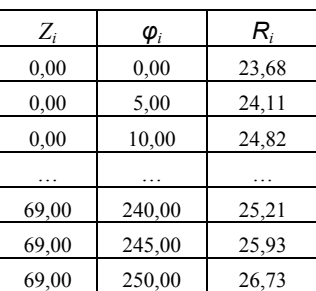

*б*

**Рис. 2. Вимірювання робочої поверхні ендопротеза (***а***) та вигляд файлу результатів (***б***)** 

**Оцінка точності.** Для оцінки точності був застосований метод, що базується на безпосередньому застосуванні САD-системи. Використовуючи гібридну систему САТІА [2] та один із модулів роботи з поверхнями *Digitize shape editor* було завантажено як вихідні дані з математичної моделі ендопротезу в Декартовій системі координат (рис.3, а) так і дані файлу вимірювань перераховані також у Декартову систему (рис.3, б).

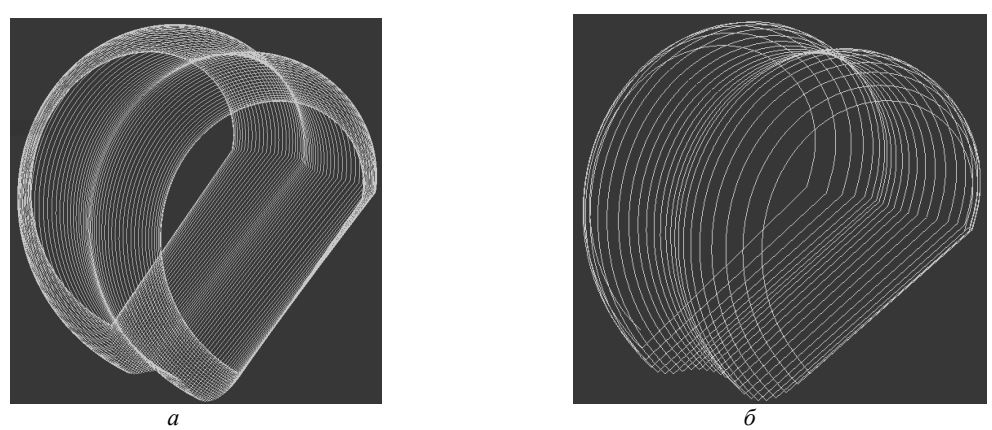

**Рис. 3. Завантаження вихідних даних:** *а* **- з математичної моделі,** *б* **– з файлу вимірювань**

Далі, використовуючи функцію створення сітки *Mesh creation* було інтерпольовано вхідні дані з заданою точністю. Потім з застосуванням модуля *Quick surface reconstruction* та функцію *Automatic surface* було зроблено інтерполяцію сплайновою поверхнею та створення твердого тіла товщиною 0,1мм (рис.4, а). Така ж сама процедура повторюється як для вхідних даних математичної поверхні, так і для виміряних безпосередньо на деталі. В результаті отримані дві поверхні (рис.4, б і в).

Наступним етапом є зведення обох поверхонь на одному 3D зображенні для оцінки точності виготовленої деталі шляхом порівняння координат теоретичної заданої поверхні з фактично виміряною. Зведення виконується з урахуванням початку координат в теоретичній моделі і виміряній.

Оцінку точності виготовлення можна проводити за відстанню між поверхнями теоретично заданої поверхні і поверхні, побудованої за результатами вимірювань. Для визначення відстані між поверхнями в будьякій заданій точці необхідно вказати ці точки (фактично - дільниці інтерпольованої поверхні) і на екрані виводиться результат відстані між поверхнями цих дільниць. На рис.5 поверхні зведені до одної системи координат XOY, поверхня теоретичної 3D форми, побудована за математичною моделлю позначена більш світлим кольором 1, а поверхня, побудована за результатами вимірювань – більш темним кольором 2.

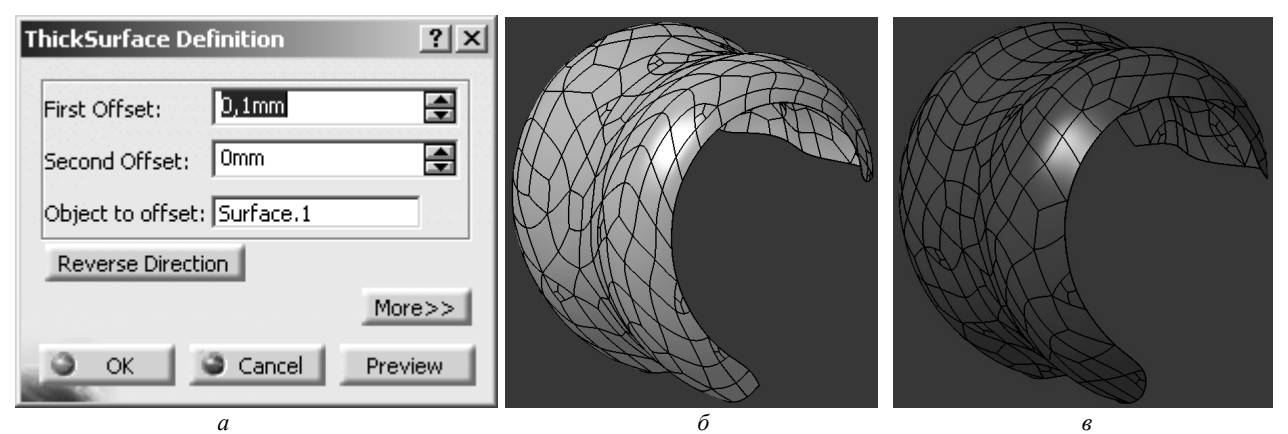

**Рис. 4. Результати моделювання 3D поверхонь у CAD-системі CATIA:** *а* **- інтерфейс завдання параметрів,**  *б* **– поверхня за математичною моделлю,** *в* **– поверхня за результатами вимірювань**

При оцінці точності таким способом необхідно мати на увазі, що розробники САD-системи не дають ті алгоритми, за якими здійснюється інтерполяція поверхонь, а вимірювання виконується за нормаллю між виділеними дільницями поверхонь. З графічного зображення рис.5 видно, що скоріше за все відстань (область 3 на рис.5) розраховується за нормаллю до поверхонь. Тому результати вимірювання можуть відрізнятися, в залежності від обраної користувачем точності створеної сітки, а також точності побудови сплайнової поверхні. Враховуючі експлуатаційні характеристики ендопротеза колінного суглоба людини, вимірювання похибки необхідно здійснювати за радіус-вектором. Це потребує додаткових геометричних побудов в САD-системі, що збільшить час контролю 3D форми, але не гарантує підвищення оцінки точності. Більш значним недоліком, цього методу є неможливість автоматизувати вимірювання й отримати зручні результати для подальшої оцінки та аналізу у вигляді протоколу вимірювань.

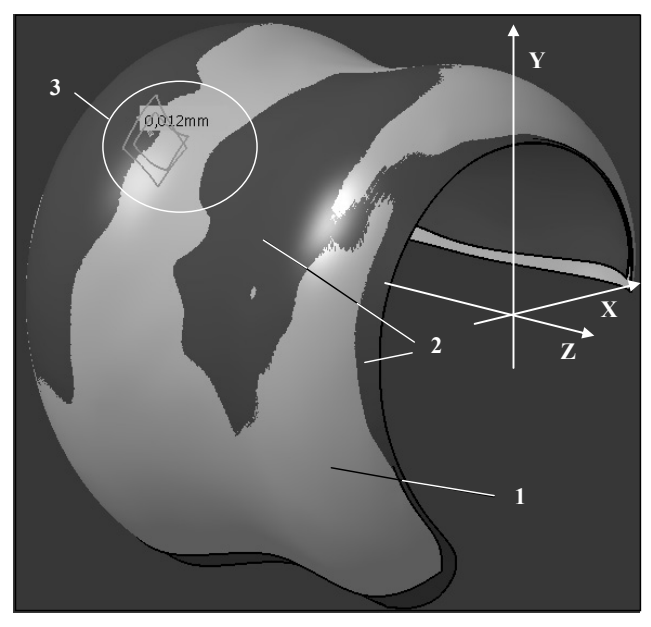

**Рис. 5. Оцінка точності за 3D зображеннями**

Для створення протоколу оцінки точності таким методом необхідно проводити багаторазові вимірювання у контрольних точках вручну. Таким чином, використовуючи стандартні функції САD-системи не є раціональним, так як вони є трудомісткими і не дають можливості в автоматичному режимі оцінити точність виготовлення форми 3D поверхні.

Як альтернативний метод оцінювання точності щодо 3D поверхні ендопротезу колінного суглоба людини був розроблений спеціальний алгоритм, що базується на геометричних співвідношеннях теоретично заданої поверхні у вигляді математичної моделі і результатів вимірювань на верстаті з ЧПК наведеним вище способом.

При створенні алгоритму ураховувалось, що ці дві моделі (розрахована теоретична і виміряна фактично) мають системи координат, які відрізняються за початком. Це пов'язано з тим, що при шліфуванні ендопротезу на верстаті з ЧПК була спеціально обрана система координат, що характеризується оптимальним розташуванням початку координат для вирівнювання умов різання за оброблюваною поверхнею [3].

Таким чином, оскільки дані вимірювань було отримано в полярній системі координат з полюсом в точці *О* (технологічний центр при обробленні) двомірний масив *RА[i,j]=f([j])* необхідно перебудувати в Декартову систему координат *YOX* (рис.6):

$$
\begin{cases} x_A[i,j] = R_A[i,j] \cos \phi[j] \\ y_A[i,j] = R_A[i,j] \sin \phi[j] \end{cases}
$$
 (1)

де  $i$  – номер масиву за координатою  $Z$ ,  $j$  – номер масиву за координатою  $\varphi$ .

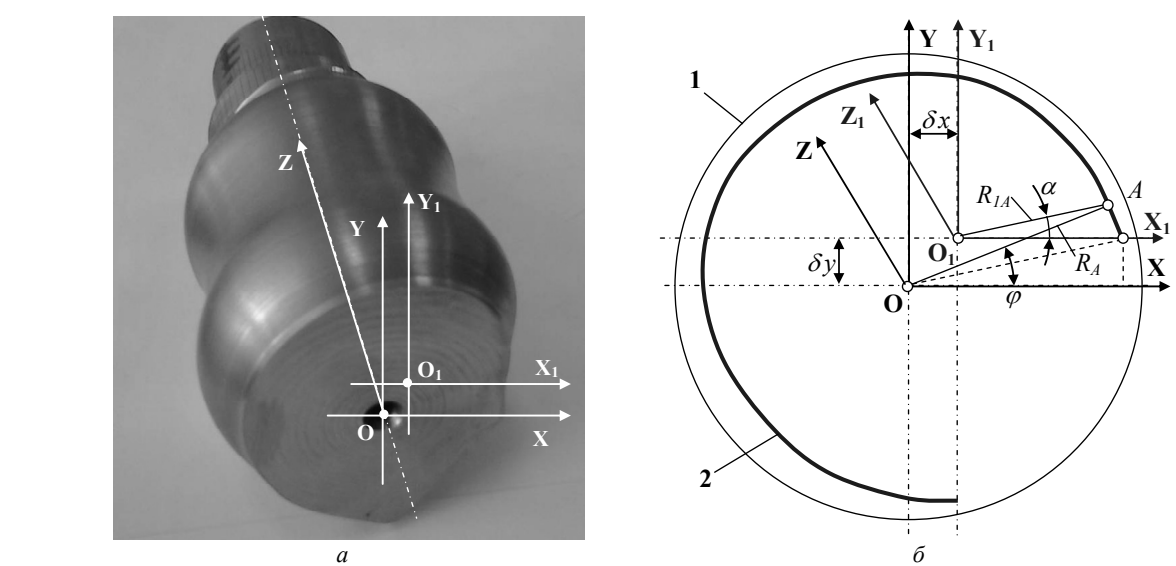

**Рис.6. Розрахункова схема:** *а* **- оброблена деталь,** *б* **– геометричні співвідношення**

В Декартовій системі координат *Y1O1X1* отримані масиви відрізняються на розраховані спеціальним чином відстані  $\delta x$  та  $\delta y$  між конструкторською й технологічною системами координат:

$$
\begin{cases} x_{1A}[i,j] = x_A[i,j] - \delta x \\ y_{1A}[i,j] = y_A[i,j] - \delta y \end{cases}
$$
 (2)

Тепер можна розрахувати масив полярних кутів *a[i,j]* хмари вимірювань відносно технологічної вісі точок в конструкторській системі координат:

$$
\alpha[i, j] = \arctan \frac{x_{1A}[i, j]}{y_{1A}[i, j]} + \arcsin \frac{\delta y}{R_A[i, 1]} \ . \tag{3}
$$

Використовуючи результати розрахунків за залежністю (2) можна визначити масив виміряних радіусвекторів відносно конструкторської системи координат:

$$
R_{1A}[i,j] = \sqrt{(x_{1A}[i,j])^{2} + (y_{1A}[i,j])^{2}}
$$
\n(4)

Таким чином, залежності (3) та (4) представляють хмару виміряних точок 3D форми вже у конструкторській системі координат.

Для оцінки точності обробки необхідно розрахувати масиви хмари точок теоретичної 3D форми, які за масивом полярного кута співпадають з масивом за залежністю (3). Крім того необхідно також забезпечити співставлення масивів й по вісі *Z1*. Для цього можна скористатися процедурами інтерполяції теоретичного масиву спочатку за координатами  $z[i]$  з кроком  $\hat{\alpha}$  вимірювань, а потім за полярним кутом  $\alpha[i,j]$ .

Точність обробки може бути оцінена по відхиленню виміряного та перебудованих масивів *R1A[i,j]* від інтерпольованого теоретичного масиву *RTA[i,j]* при однакових значеннях за координатою *z[i]* й за полярним кутом  $\alpha[i,j]$ . Відхилення також представляється двомірним масивом:

$$
\delta R[i, j] = R_{TA}[i, j] - R_{1A}[i, j] \tag{5}
$$

За допомогою розробленого алгоритму, процедур інтерполяції [4] та математичних залежностей (1)-(5) було розроблено прикладну програму, яка дозволяє в автоматичному режимі отримати похибку виготовлення та вивести результати на графік.

Копія інтерфейсу прикладної програми наведена на рис.7. Спочатку завантажують вихідні дані поверхні ендопротеза (клавіша 1), потім натисканням клавіші 2 завантажують дані вимірювань, яки представлені в полярній системі координат (див.рис.2, в). Після натискання клавіші «Процес» з права на графічному полі відображається 3-D поверхня ендопротеза 6. Обираючи «Виконати контроль по перерізам» 3, на схемі з'являється курсор 4 та червона лінія 5, що позначають місце вимірювання та криву відносно якої здійснюється оцінка точності. Кривою 8 внизу на графіку позначено теоретичний профіль поверхні ендопротеза, лінією 7 – виміряні дані, різниця між ними – лінія 9. Максимальна похибка *δ* вимірювання для перерізу, розташованого за координатою *Z=12мм* дорівнює ±*0,02мм*. Після проведення вимірів надається можливість зберегти результати у текстовому файлі.

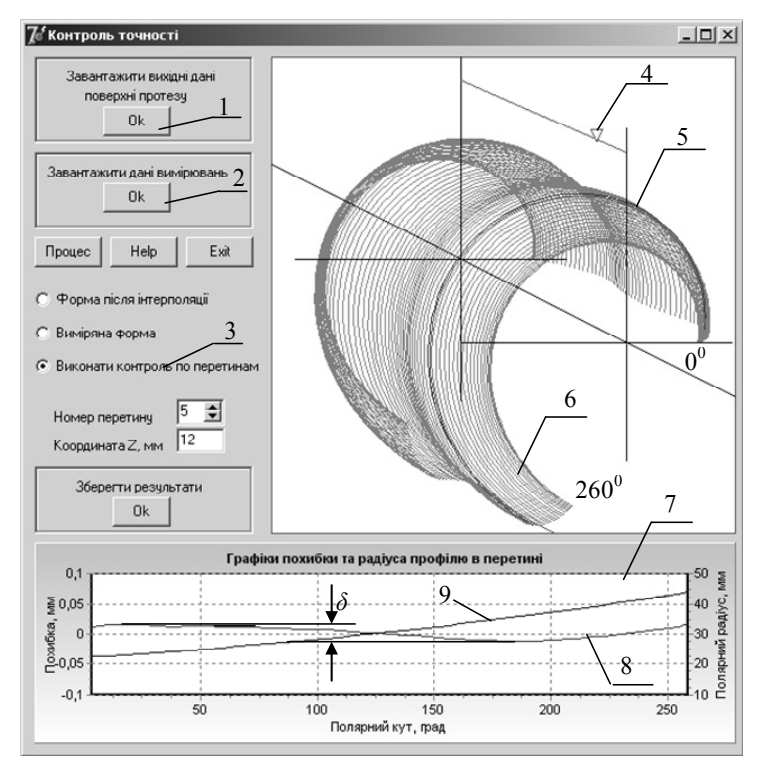

**Рис. 7. Інтерфейс прикладної програми оцінки точності**

Крім того, розроблена прикладна програма надає можливість перевірки коректності розташування теоретичної і виміряної моделей 3D форм за перерізами, що порівнюються і отримати розподіл похибки форми за всіма перерізами одразу.

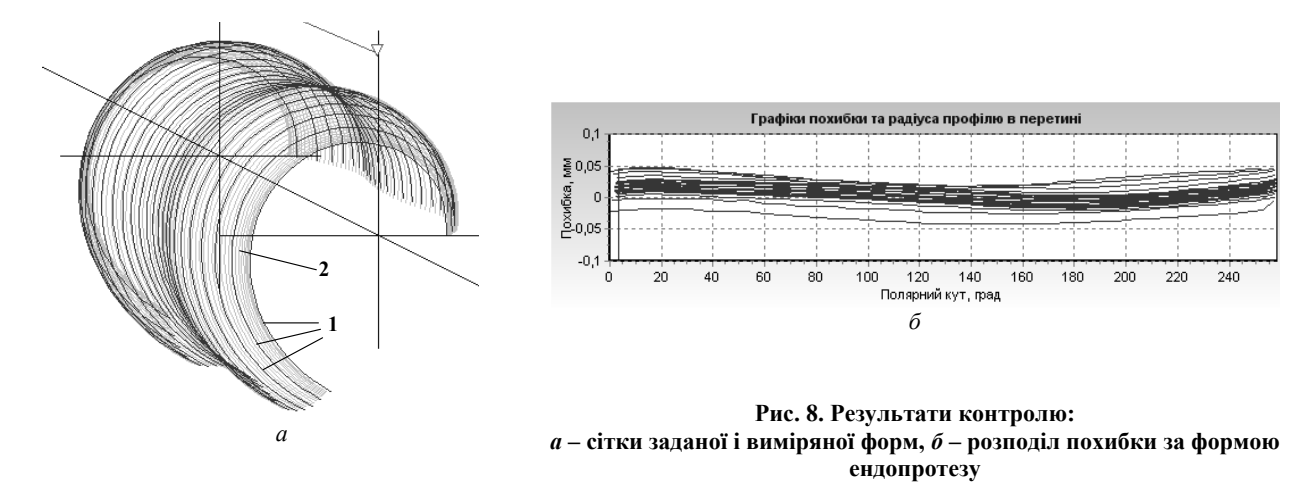

На рис.8, а представлені перерізи, вихідної моделі (лінії 2) і моделі за вимірами (лінії 3), які відповідають розташуванню перерізів при використанні підходу од оцінки точності форми за допомогою CAD систем (порівняйте з рис.3). Кількісний аналіз розподілу похибки виготовлення за рис 8, б дає можливість провести корекцію формоутворюючих траєкторій в управляючій програмі з метою підвищення точності виготовлення.

#### **Висновки**

1. Оцінювати точність 3D форми ендопротезу колінного суглоба людини необхідно за радіус-вектором виготовленої поверхні, тобто ураховуючи функціональне призначення деталі.

2. Розроблене програмне забезпечення дозволяє виконувати оцінку точності виготовлення 3D форми поверхні ендопротезу за теоретичною математичною моделлю і файлом, отриманим в результаті вимірювань на верстаті з ЧПК стандартним контактним щупом за всіма перерізами і автоматично отримувати протокол вимірювань у зручному вигляді текстового файлу.

3. Результати аналізу необхідно використовувати для корекції управляючої програми формоутворення при виготовленні на верстаті з ЧПК з метою підвищення точності оброблення.

*Аннотация. Приведен анализ современных методов оценки точности сложных поверхностей деталей машин применительно к контролю 3D поверхности эндопротеза коленного сустава человека. Представлена методика контроля точности изготовления сложной 3D поверхности эндопротеза и результаты оценки различными методами. Разработана прикладная программа для оценки и анализа точности 3D поверхности изготовленного экспериментального эндопротеза коленного сустава человека. Прикладная программа позволяет выполнять контроль рабочей поверхности по полярному* радиусу, на всех сечениях, что соответствует функционированию изделия. Доказано, что после операции шлифования на *станке с ЧПУ по разработанной управляющей программе максимальное отклонение составляет 0,05мм, что удовлетворяет техническим требованиям.* 

-<br>Ключевые слова: оценка точности 3D поверхности, измерения 3D поверхности, эндопротез коленного сустава человека.

*Abstract. The analysis of modern methods for accuracy estimation of complex surfaces of details of machines is resulted. The method of accuracy control of exactness for machining complex 3D surface of endoprosthesis genicular is presented to the joint of man and results of estimation by different methods. The application program is developed for an estimation and analysis of exactness of 3D surface of the machining experimental endoprosthesis of knee-joint of man. The application program allows to execute control of working surface on an polar radius, on all of sections, that corresponds the functional setting of good. It is well-proven that after the operation of grinding on a machine-tool with CNC on developed program control a maximal rejection makes 0,05мм, that satisfies with technical requirements.* 

*Purpose. To develop the method for accuracy estimation exactness of 3D shape of prosthetic appliance of knee-joint and application program for automation of control.* 

*Methodology. A method is based on the developed algorithm, allowing to compare the mathematical model of theoretical surface to the digital array, got as a result of measuring of detail on a CNC machine-tool. Comparison is executed on a radius the vector of surface in those points, what for a theoretical model. The developed application program executes visualization of results of control for the estimation of exactness on sections, and also allows to write down a control file in a text format.* 

*Conclusion. Approbation of the offered method and developed program approved their efficiency. It can draw on control results for the correction of control the program, that will promote exactness of machining on a CNC machine-tool. Keywords: estimation of exactness of 3D surface, measuring of 3D surface, endoprosthesis of knee-joint of man.* 

#### 1. http://www.delcam.ru/products/powerinspect/powerinspect.htm

- 2. *Решетько Е.В*. Средства для разработки дизайна в САТІА V5, CAD/CAM/CAE Observer #4 (9), 2002.
- 3. *Петраков Ю.В,* Писаренко В.В. Підготовка геометричної моделі штучного суглоба людини до виготовлення на верстаті на верстаті з ЧПК // Вісник НТУУ "КПІ» Машинобудування, 2010 с.64-69
- 4. *Петраков Ю.В*. Автоматичне управління процесами обробки матеріалів різанням. –УкрНДІАТ, Київ, 2004.-384с.

## **REFERENCES**

- 1. http://www.delcam.ru/products/powerinspect/powerinspect.htm
- 2. *Reshetko E.V*. Sredstva dla razrobotki dizaina v CATIA V5, CAD/CAM/CAE Observer #4 (9), 2002.
- 3. *Petrakov Y.V*., Piserenko V.V. Pidgotovka geometrychnoi modeli shtuchnogo sugloba ludyni do vigotovlenna na verstati z CPK. Visnik NTUU "KPI" Mashinobuduvanna, 2010 p.64-69
- 4. *Petrakov Y.V*. Avtomatichne upravlinna procesamy obrobki materialiv rizanniam. UkrNDIAT, Kyiv, 2004.384p.